# **Évaluation d'un travail par l'outil « Exercice[1](#page-0-0) » de l'ENT**

#### **Niveau**

Classe de 3ème.

#### **Description et objectifs**

L'exercice consiste à utiliser un tableur afin de découvrir la notion de fonction et le tracé d'une représentation graphique.

Mode opératoire : dans l'« Exercice » de l'ENT, l'élève télécharge un fichier de travail qu'il enregistre sur son ordinateur. Puis il complète et renvoie le fichier ainsi obtenu dans cet environnement.

L'activité permet à l'élève de valider deux items du B2i Collège.

#### **Prérequis pour les élèves**

Savoir utiliser un tableur (outil utilisé à partir de la classe de  $5^\circ$ ).

Dans l'ENT, savoir utiliser l'outil « Exercice », qui est notamment un espace de dépôt de fichiers, qui permet tout autant de télécharger un fichier que d'en déposer un, lorsque le travail a été réalisé.

Voir captures d'écran.

#### **Organisation pratique**

#### **Quels sont les outils utilisés ?**

Un tableur. Outil « Exercice » de l'ENT.

#### **Comment préparer le travail ?**

Préparer un fichier tableur à compléter : deux formats sont proposés aux élèves afin de conserver l'environnement auquel ils sont habitués, formats Excel et OpenOffice.

Préparer l'outil Exercice de l'ENT en y déposant les consignes de l'exercice et le fichier tableur. C'est dans cet espace que l'élève récupère donc le fichier vierge et dépose ensuite son fichier une fois complété.

#### **Quelle durée nécessaire pour préparer le travail ?**

Le temps de préparation du fichier n'a pas été comptabilisé, le dépôt des fichiers et la mise en place de l'exercice : 10 minutes au grand maximum.

 $\overline{a}$ 

<span id="page-0-0"></span>**<sup>1</sup>** *L'outil « Exercice » de l'ENT utilisé ici permet au professeur de définir une tâche avec une ou plusieurs pièces jointes, et de gérer au mieux l'ensemble des fichiers envoyés par tous les élèves de la classe. Cette gestion est d'autant plus facile que l'outil « Exercice » intègre un espace d'évaluation de chacun des travaux, autorise le téléchargement en une fois de tout ou partie des fichiers des élèves, permet de mettre de façon simple un commentaire et une annotation à chacun des travaux. Chaque élève n'accède qu'à ses travaux sans avoir accès à ceux de ses camarades.*

*Cet outil permet à chaque élève de travailler à son rythme, tout en imposant éventuellement des dates de début et de fin de restitution des fichiers.*

Par l'utilisation de cet outil « Exercice », un ENT permet de proposer à un élève de retravailler un point *mal maîtrisé du devoir. Le professeur peut annoter le travail de l'élève et lui demander de rectifier son travail, d'envoyer un nouveau fichier… Cet outil permet ainsi l'évaluation d'un travail évolutif.*

#### **Quelles contraintes ?**

Aucune, si ce n'est d'avoir un ordinateur relié à Internet durant la préparation de l'activité.

#### **Bilan**

#### **Les plus :**

L'Exercice de l'ENT permet au professeur de définir une tâche avec une ou plusieurs pièces jointes, et de gérer au mieux l'ensemble des fichiers envoyés par tous les élèves de la classe. Cette gestion est facile (voir note de bas de page 1)

Un ENT permet à chaque élève de travailler à son rythme, tout en imposant éventuellement une date de début et de fin de restitution des fichiers.

Par l'utilisation de cet outil « Exercice », un ENT permet de proposer à un élève de retravailler un point mal maîtrisé du devoir. Le professeur peut annoter le travail de l'élève et lui demander de rectifier son travail, d'envoyer un nouveau fichier, etc… L'outil « Exercice » permet ainsi l'évaluation d'un travail évolutif.

#### **Les moins :**

**1.** Les élèves n'ayant pas d'ordinateur connecté à Internet à leur domicile.

Comment faire dans ce cas :

- Une liste d'élèves prioritaires pour l'accès aux ordinateurs est déposée au CDI ;
- Éventuellement, le professeur peut récupérer les fichiers des élèves sur une clé USB.
- **2.** Les élèves qui n'ont pas le tableur correspondant au fichier déposé sur leur ordinateur personnel, ont la possibilité soit de télécharger OpenOffice, soit d'utiliser un autre tableur avec le fichier Excel (extension quasi universelle).

#### **Quels écueils à éviter ?**

Il ne faut pas demander trop de retours par la voie de l'ENT, il s'ensuivrait un très gros travail de suivi et de correction, assez malcommode avec des outils numériques.

Attention à la mise en forme des contenus : en mathématiques, nous utilisons des caractères spéciaux et il n'est pas facile pour un élève de rédiger avec un traitement de textes. Par voie de conséquence, il n'est pas aisé non plus pour le professeur de lire les éventuelles contributions d'élèves. On préférera dans ces cas un retour papier.

Attention aussi aux formats des fichiers remis par les élèves : faire utiliser des logiciels libres, accessibles à tous, et uniformiser le format pour les retours.

#### **Quels conseils pour travailler efficacement ?**

Expliquer en classe entière la démarche de récupération du fichier mais surtout de dépôt du fichier complété dans l'outil « Exercice » lui-même. Ainsi, l'élève après s'être informé de l'annotation du professeur, peut modifier son fichier, le faire évoluer et enfin demander la validation des compétences du B2i Collège lorsque le professeur lui a donné le feu vert.

#### **Description détaillée**

Le travail a pour but d'illustrer la notion de fonction à l'aide d'un tableur.

Première étape : l'élève doit compléter un tableau de valeurs en insérant une formule, il observe le tracé de la courbe obtenue.

Seconde étape : l'élève doit construire la représentation graphique à l'aide du tableur.

Des compétences du B2i Collège sont mises en œuvre lors de cette séquence :

- C3.4 (Je sais créer, modifier une feuille de calcul, insérer une formule) ;
	- C3.5 (Je sais réaliser un graphique de type donné).

Les élèves sont donc invités, à la suite de ce travail, à demander la validation des deux compétences citées ci-dessus.

### **Captures d'écrans**

1. Réponse satisfaisante de la part de l'élève avec commentaire du professeur.

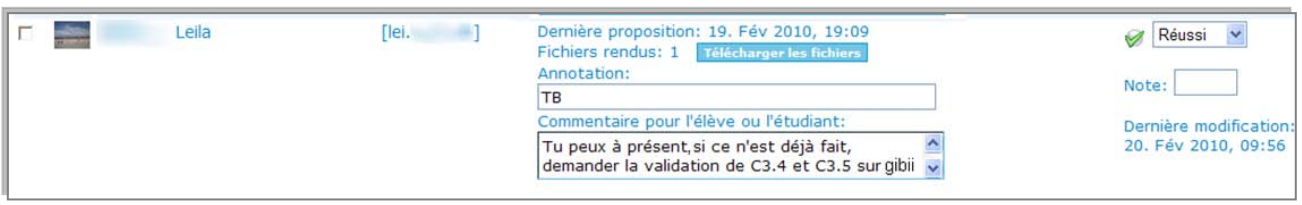

2. Réponse non satisfaisante de l'élève avec commentaire du professeur en date du 25 février, l'élève a demandé des explications supplémentaires en cours pour le tracé de courbe et a déposé un second fichier le 10 mars après avoir modifié certains éléments.

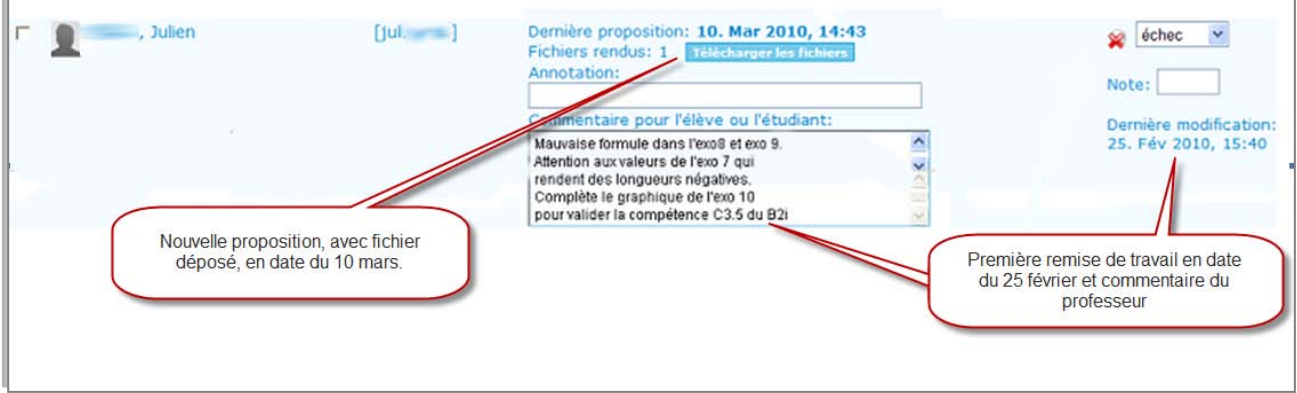

 $\blacksquare$  $\overline{2}$ Périmètre du carré en fonction du côté Aire du carré en fonction du côté Côté du carré Côté du carré  $\overline{0}$  $\overline{0}$  $\overline{4}$  $\overline{1}$  $\overline{2}$  $\overline{5}$ ä Périmètre du carré  $\overline{0}$  $\overline{12}$  $\overline{16}$ Aire du carré Ā Ā  $1,2$  $26$ ł 20 Périmètre du carré Aire du carré<br>2 3 3  $16$ 10 s  $0.2$  $\overline{a}$  $\mathfrak{g}$ o ś o ï 5 ï  $\alpha$  $\overline{\mathbf{3}}$  $\ddot{ }$  $\overline{\phantom{a}}$ 4 Côté du carré Côté du carré  $\overline{\mathbf{3}}$  $4$ Côté du carré en fonction du périmètre Côté du carré en fonction de l'aire stre du carré Aire du carré Côté du carré Côté du carré  $1.2$  $12$  $\overline{\mathbf{1}}$ ł  $rac{e}{\sqrt{6}}$ <br>  $rac{0.8}{0.8}$ carré  $0,8$  $\frac{1}{6}$  $0,6$  $\check{\check{8}}$  0.4 ge  $0.4$  $0.2$  $0.2$  $\overline{a}$  $\circ$ Périmètre du carré Aire du carré  $\overline{\phantom{a}}$  $6<sup>1</sup>$ Périmètre d'un rectangle de largeur fixe (5cm) en fonction de la Aire d'un rectangle de largeur fixe (5 cm) en fonction de la longueur longueur Bien choisir les valeurs à donner à la longueur Bien choisir les valeurs à donner à la longueu Longueur du rectangle Longueur du rectangle Périmètre du rectangle Aire du rectangle  $1,2$  $1,2$  $\,$  $\mathbf{I}$ rectangle<br>ctange Aire du S  $0.2$  $0.2$ D Ō Longueur du rectangle Longueur du rectangle

Exemple de fichier tableur à déposer, une fois complété, dans l'outil « Exercice » :

## **@***ller voir***…**

Lien ver[s l'activité](http://ilias.catice.ac-bordeaux.fr/goto.php?target=exc_223819&client_id=lyceesaquitaine) dans l'outil « Exercice » de l'ENT.